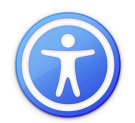

### **Accessibility Features of the iPod Touch/ iPad and iPhone**

**Voice Over -** iPad includes a screen reader that make it easier to use for those who are blind or have impaired vision. It's a gesture-based screen reader, and it allows you to use the iPad even if you can't see the screen. It allows you use simple gestures to interact with items on the screen.

#### **Zoom**

Zoom lets you magnify the entire screen to help you see what's on the display. Zoom works everywhere on your iPad including the Home, Lock, and in applications in applications.

#### **Other Accessibility Features on the iPad**

•Speak Auto-text •Tactile Buttons •White on Black • Mono Audio

To turn accessibility features on your iPad go to Settings, General, Accessibility and then use the On/Off switches to turn accessibility features on or off.

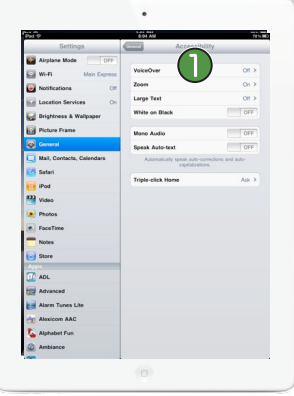

### **VoiceOver**

To turn on VoiceOver turn the Voiceover Switch  $\bigcap$  to the On position. When VoiceOver is turned on, you will use a special set of gestures to interact with your iPod

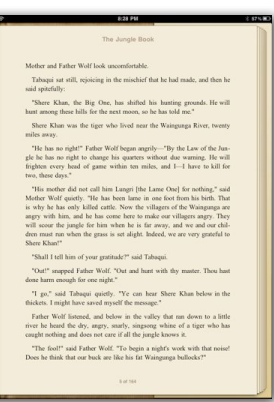

•Two-finger flick down: Read all from the current position.

•Three-finger flick up or down: scroll one page at time.

### $\ddot{\phantom{a}}$  $\boxed{ }$  $\Box$  $\boxed{\phantom{a}^{00}}$ m

istened, and below in the valley that ran down to a little<br>he dry, angry, snarly, singsong whine of a tiger who has<br>nd does not care if all the jungle knows it.

#### **Navigation with VoiceOver**

- Drag finger over the screen: speak items under your finger.
- Tap: speak item.
- Flick right or left: select the next or previous item.
- Double-tap anywhere on the screen: open the selected item.
- Three-finger flick right or left goes to next or previous
- screen
- Three-finger tap: speak which screen or page is visible.

#### **Reading with VoiceOver**

- Two-finger tap: stop speaking the current item.
- Two-finger flick up: Read all from top of the screen.

#### **Ipad Gestures**

- Three-finger double-tap: mute/unmute VoiceOver.
- Three-finger triple-tap: turn the display on and off.
- Triple-click Home button: turn VoiceOver off and on (this feature needs to be set up in the Settings).

#### **Using the Rotor**

The rotor is an invisible dial that changes the results of up and down flick gestures when VoiceOver is turned on.

• Rotate two fingers on the iPod touch or iPhone screen: "turn" the invisible dial to choose from the available settings.

• Flick up or down: select the next/previous option for each setting (such as read by character or by word for text, or go to to the next heading, link, or form element on a web page).

#### **Entering and Editing Text**

While you are on a text box, double-tap to display the insertion point and bring up the onscreen keyboard. You can then perform the following actions:

- To type: drag you finger around the keyboard to select a key, and, while holding the key with one finger, tap the screen with another finger to enter the character.
- To move the insertion point: flick up or down to move the insertion point forward or backward in the text.
- To select text: use the rotor to choose edit, then flick up or down to choose between the Select and Select All functions and double tap. Pinch to increase or decrease the selection.
- To cut, copy, or paste: select text (see above) and use the rotor to choose Edit, then flick up or down to choose Cut, Copy, or Paste and double-tap.

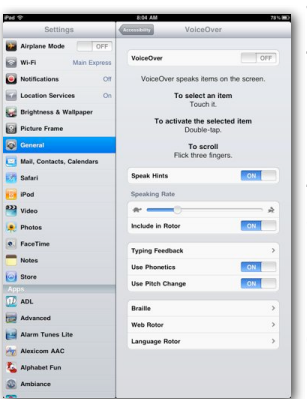

### **Zoom**

The Zoom feature can be used to magnifiy the entire screen:

•Three-finger double-tap: zooms in and out (the default setting is to zoom up to 200%).

•Three-finger tap and drag up or down: change the magnification.

• Three-finger drag while zoomed in: move around the screen.

### **Other Accessibility Features**

**White on Black:** inverts the colors on the screen so that it is easier to read.

**Mono Audio:** combines the sound of the left and right channels of stereo audio into a mono signal played on

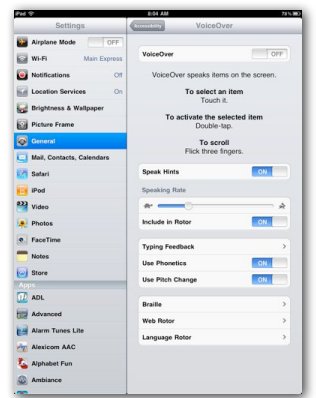

both sides. This enables someone with a hearing impairment in one ear to hear the entire sound signal with the other ear.

**Speak Auto-text:** speaks the text corrections and suggestions iPod touch makes when you're typing.

#### **Quick Access To Accessibility Features**

**Triple-click Home button:** To have quick access to most of the accessibility features form anywhere on your device, you can triple-click on the home button. To turn this on, go to:

Settings>General>Accessibility>Triple-click Home 2 Select > Ask

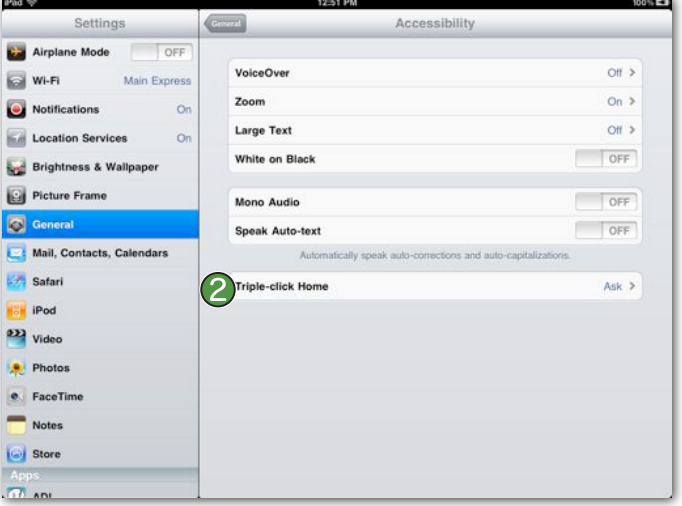

From anywhere in the device, you can triple-click on the home button to access VoiceOver, Zoom, and White on Black.

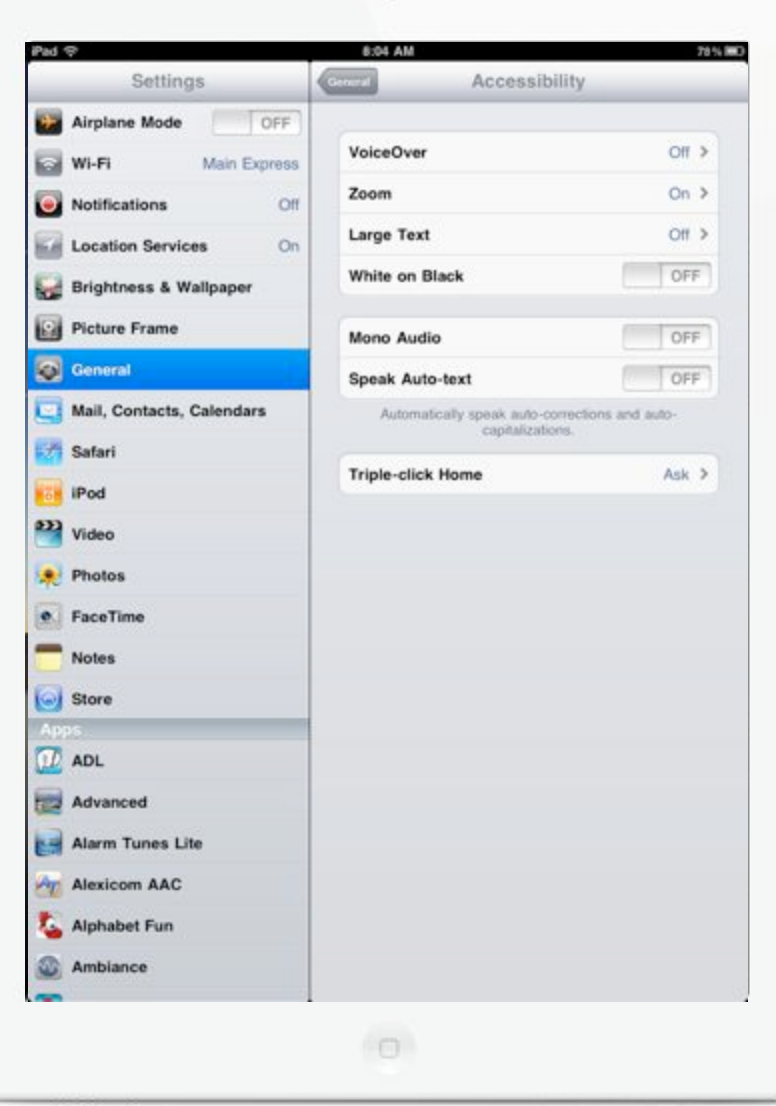

## Accessibility

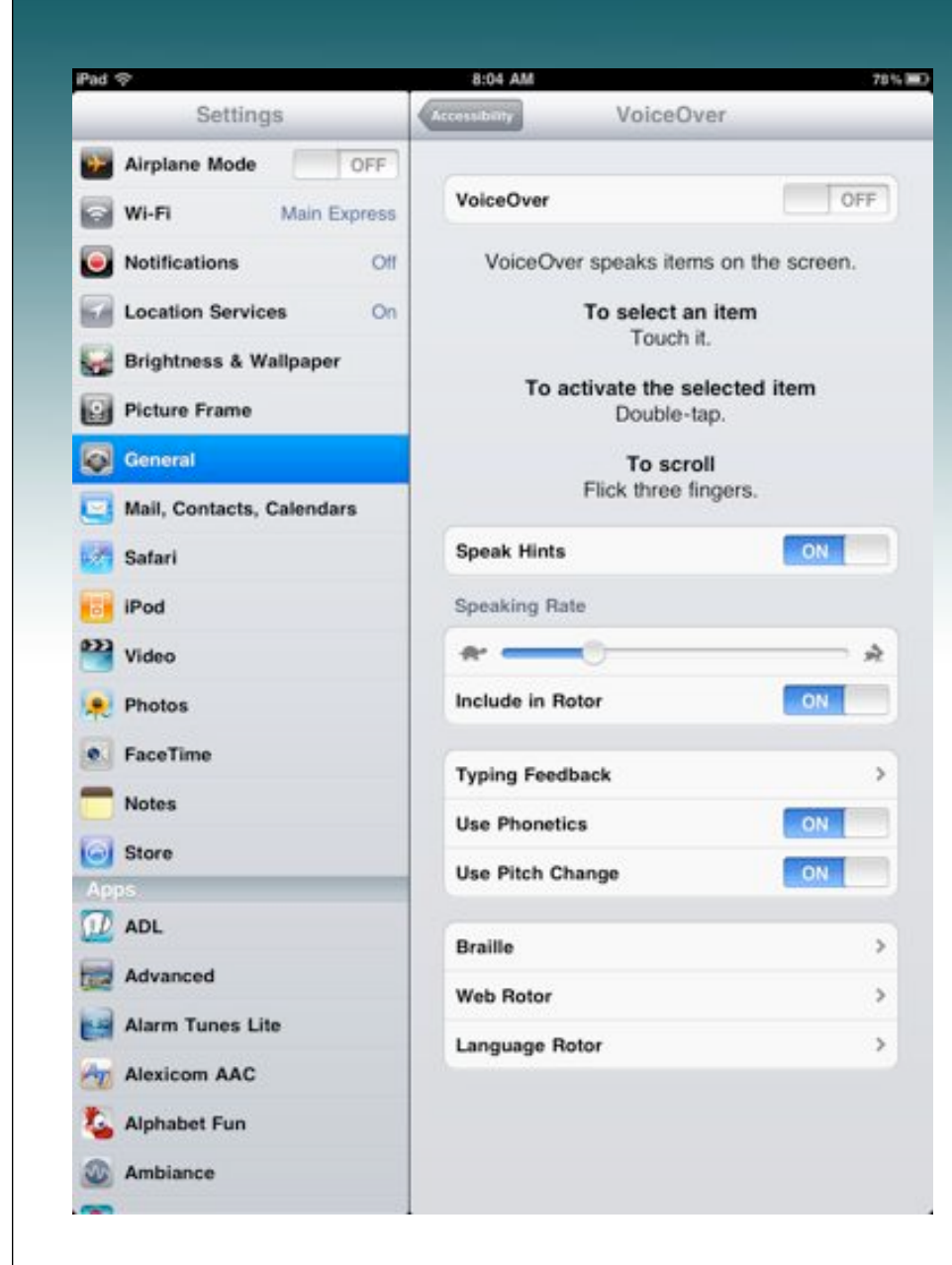

### Zoom

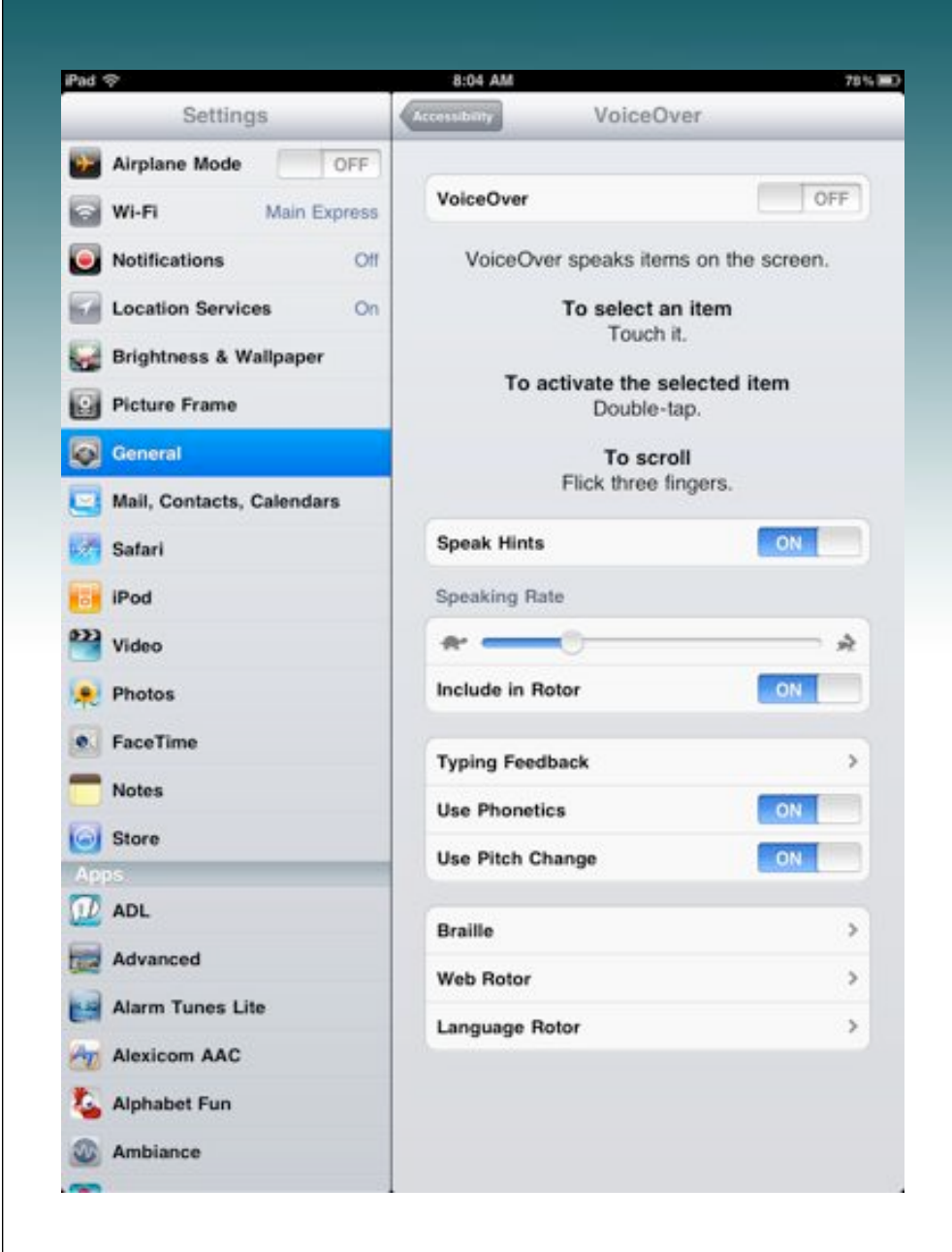

## Zoom

Zoom in or out: Double-tap the screen with three fingers. By default, the screen is magnified 200 percent.

Increase magnification: With three fingers, tap (and hold) and drag up to increase magnification or down to decrease magnification.

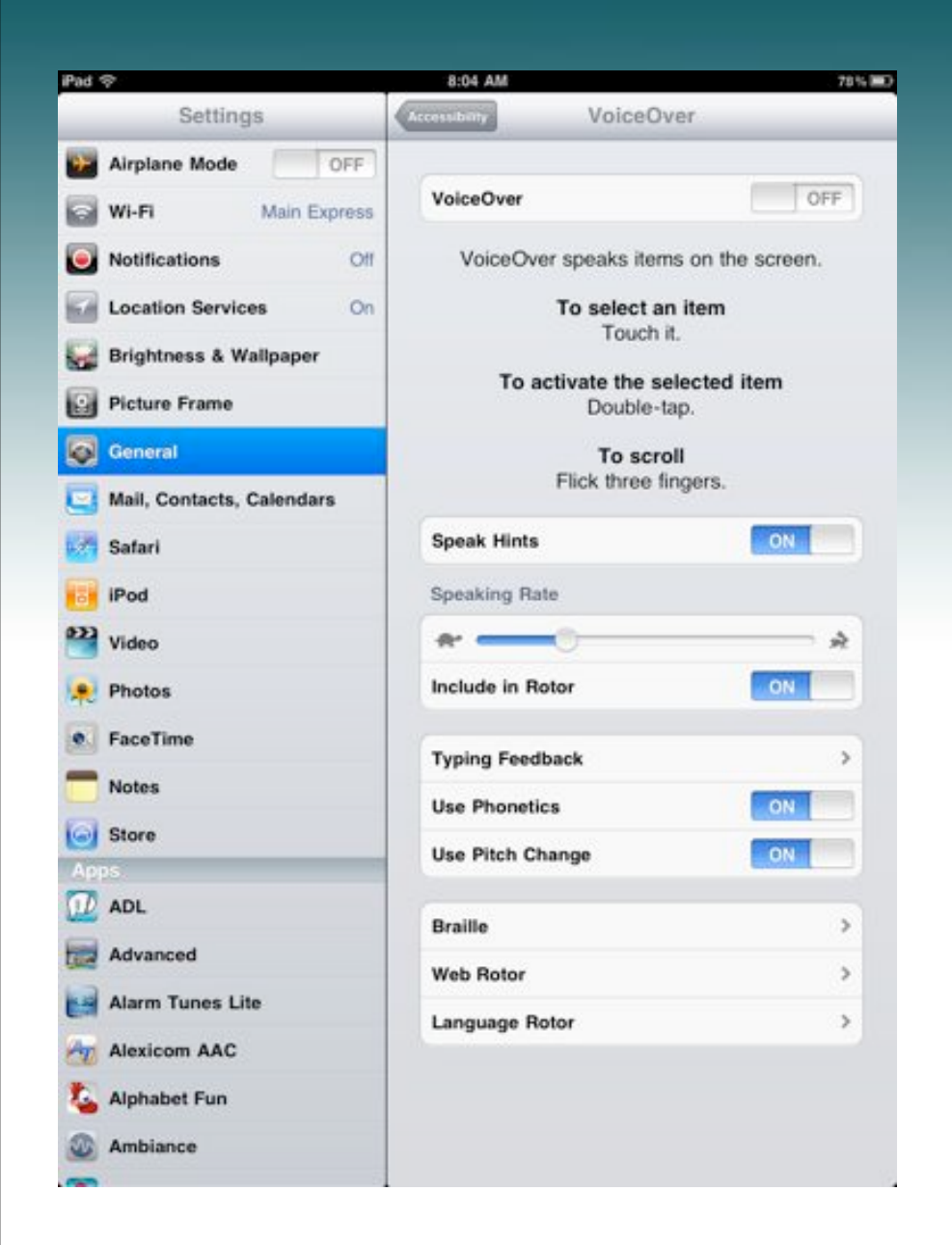

## Zoom

Move around the screen: While zoomed in, drag the screen with three fingers. Hold one finger near the edge of the display to pan to that side of the screen image. Move your finger closer to the edge to pan more quickly.

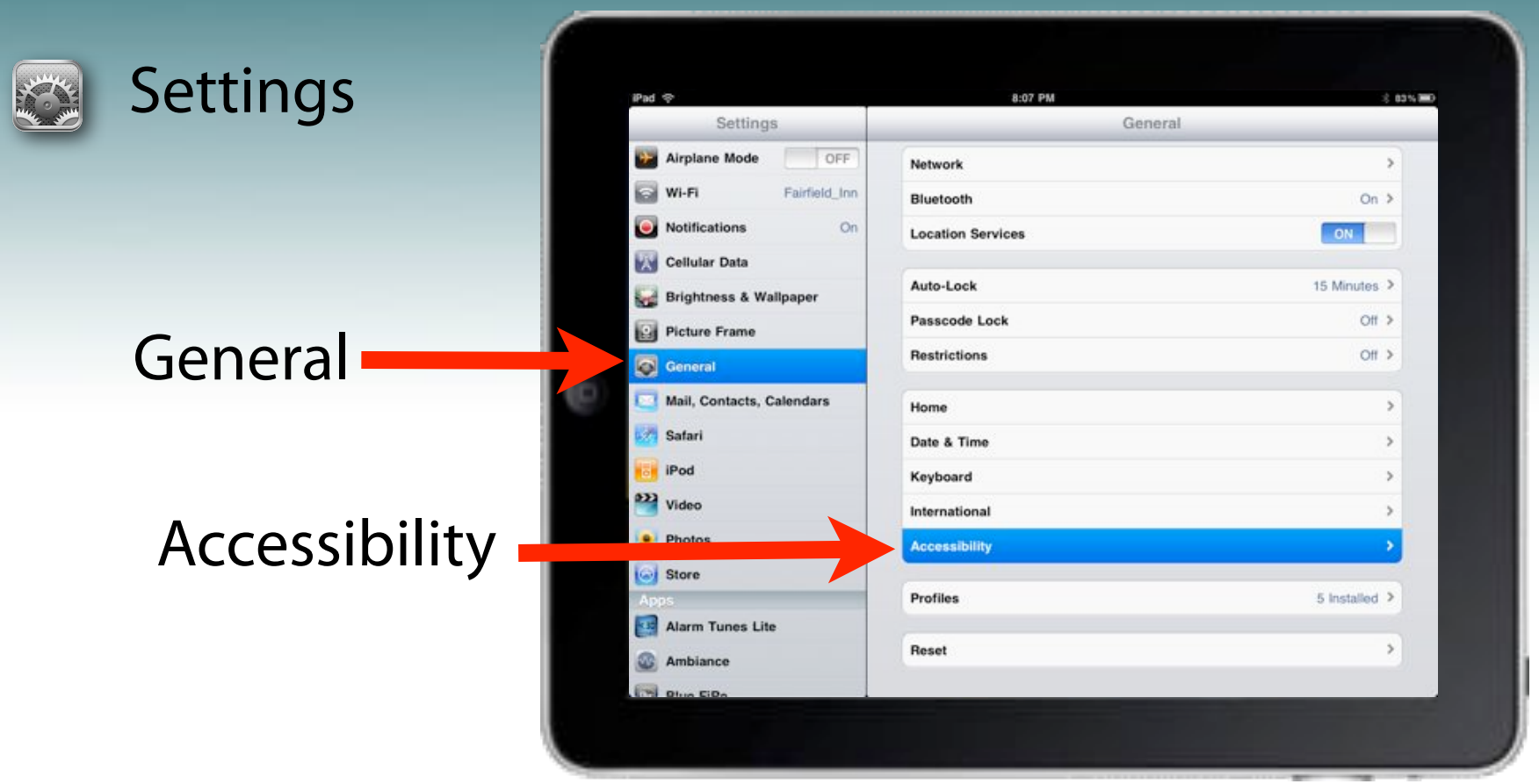

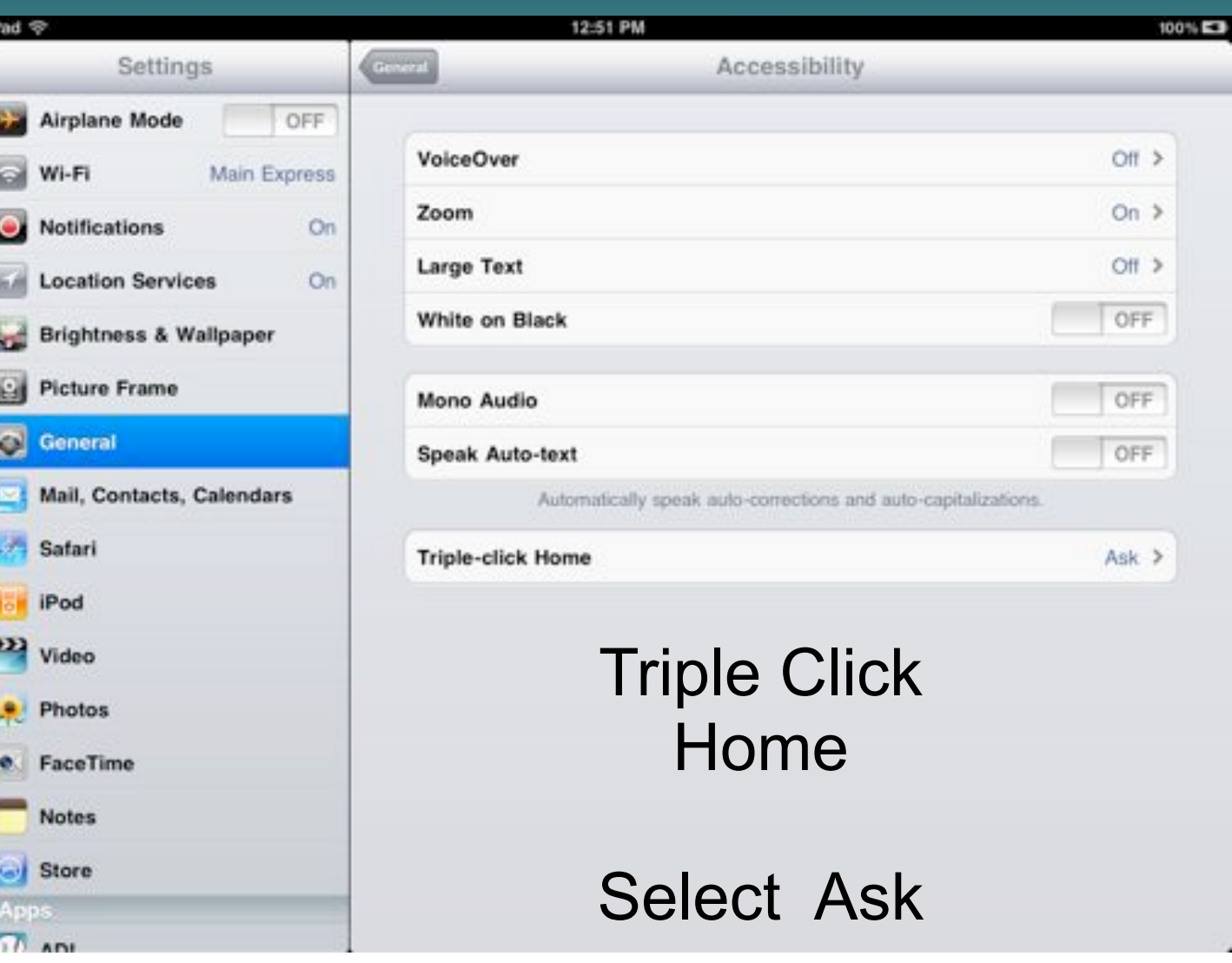

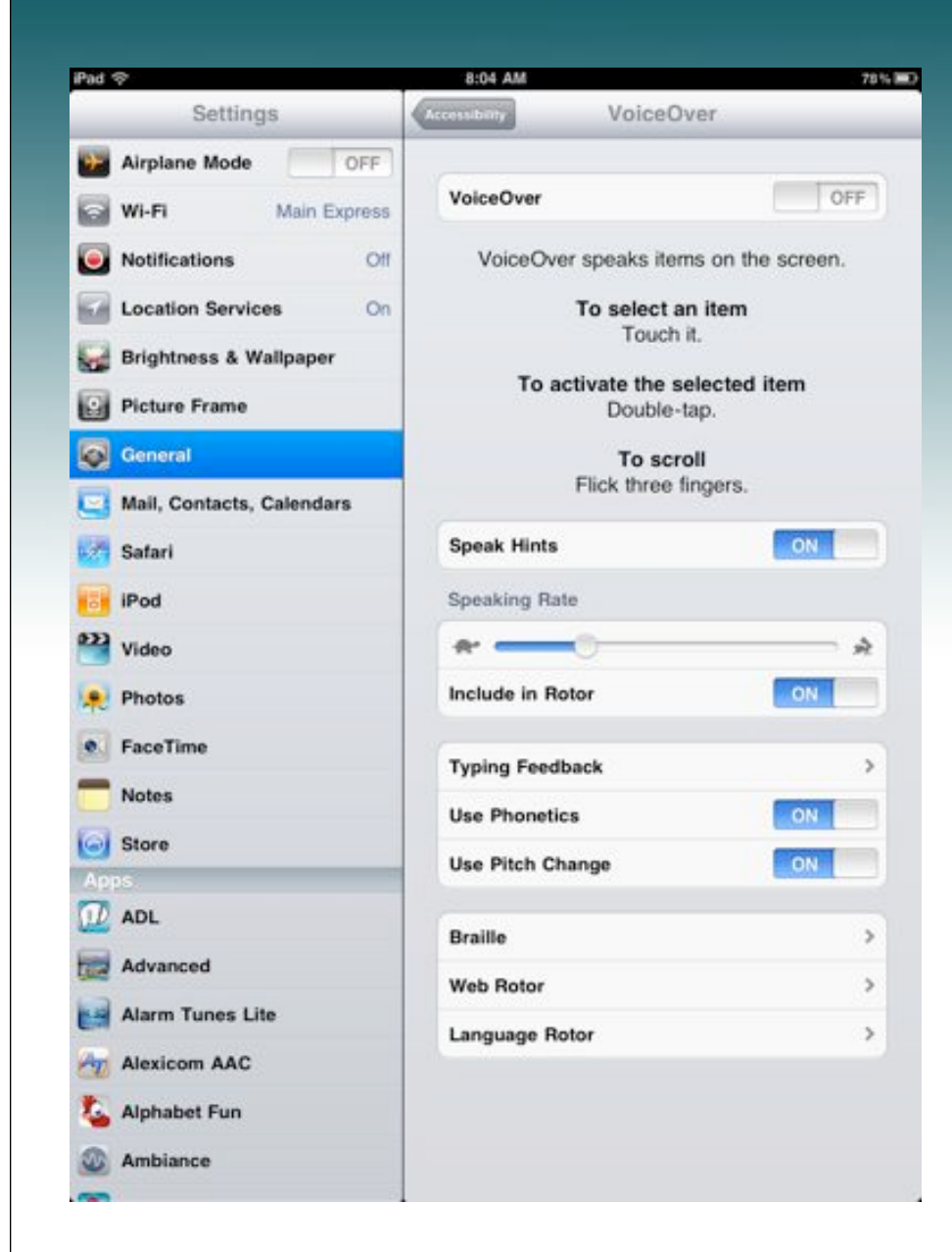

Tap: Speak item.

Double-tap: Activate selected item.

Flick right or left: Select the next or previous item.

Flick up or down: The effect varies depending on the direction

Two-finger tap: Stop speaking the current item. Two-finger flick up: Read all, from the top of the screen. Two-finger flick down: Read all, from the current position.

Three-finger flick up or down: Scroll one page at a time.

Three-finger flick right or left: Go to the next or previous page.

Three-finger tap: Speak the scroll status (which page or rows are visible).

Four-finger flick up or down: Go to the first or last element on a page.

Four-finger flick right or left: Go to the next or previous section (for example, on a webpage).

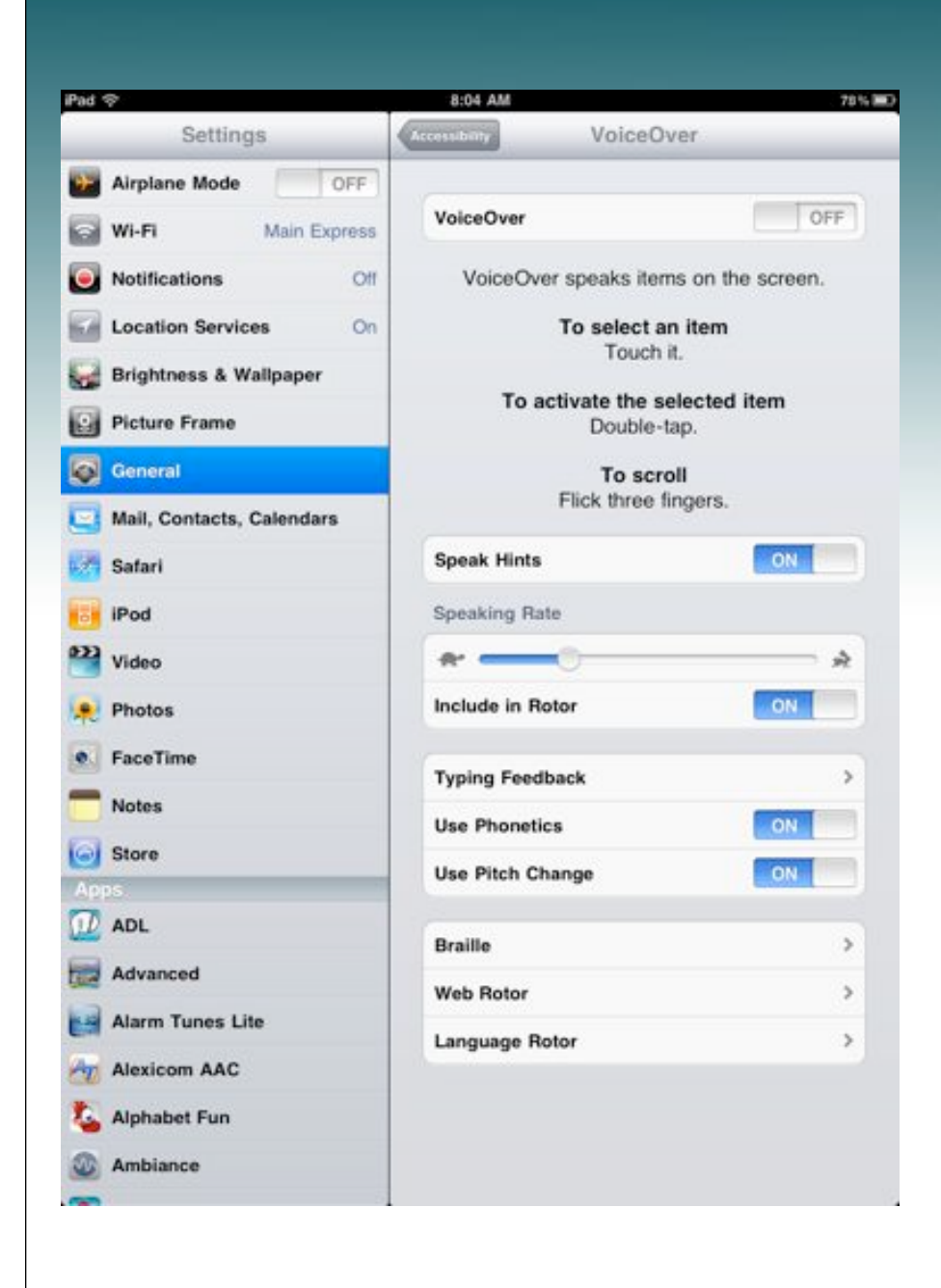

Touch an item with one finger, tap the screen with another finger ("split-tapping"): Activate item.

Double-tap and hold (1 second) + standard gesture: Use a standard gesture.

The double-tap and hold gesture tells iPad to interpret the subsequent gesture as standard. For example, you can double-tap and hold, and then without lifting your finger, drag your finger to slide a switch.

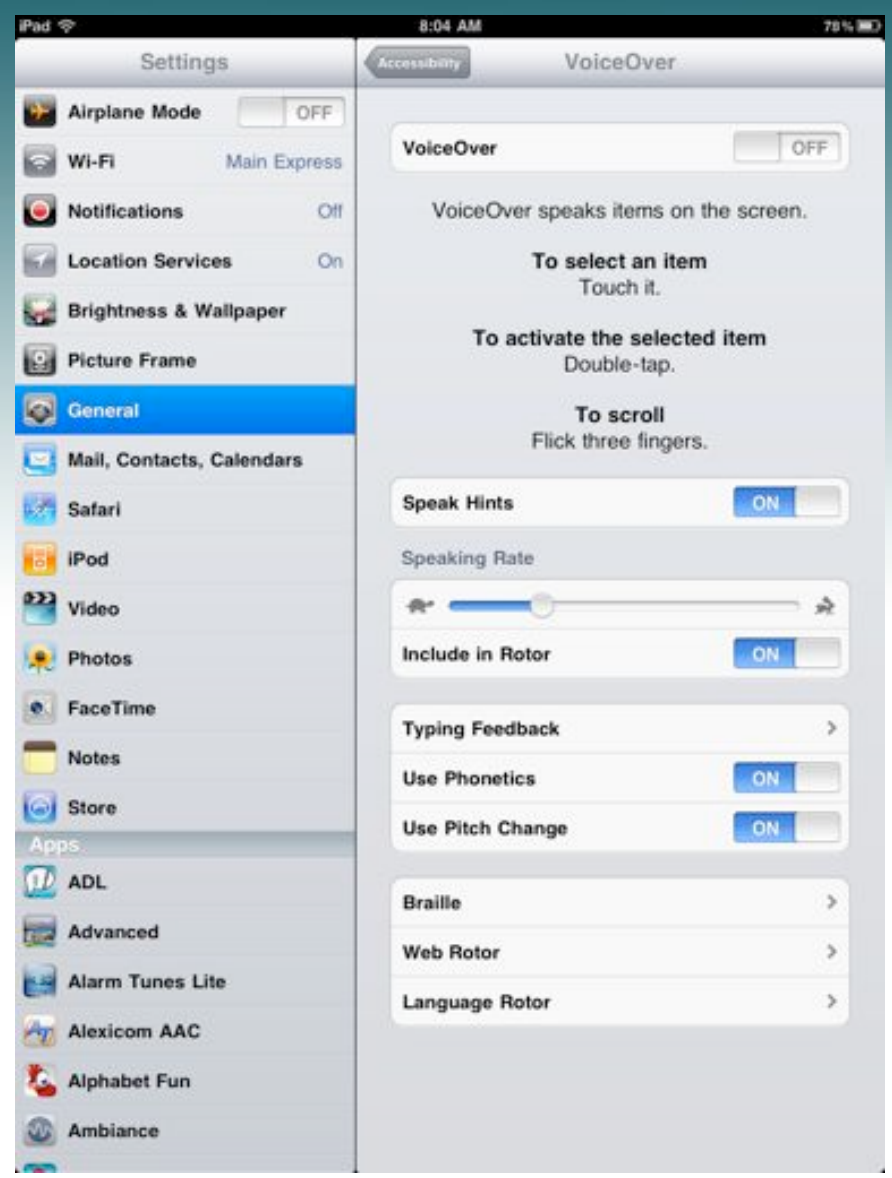

You can use standard gestures when VoiceOver is turned on, by double-tapping and holding your finger on the screen. A series of tones indicates that normal gestures are in force. They remain in effect until you lift your finger, then VoiceOver gestures resume.

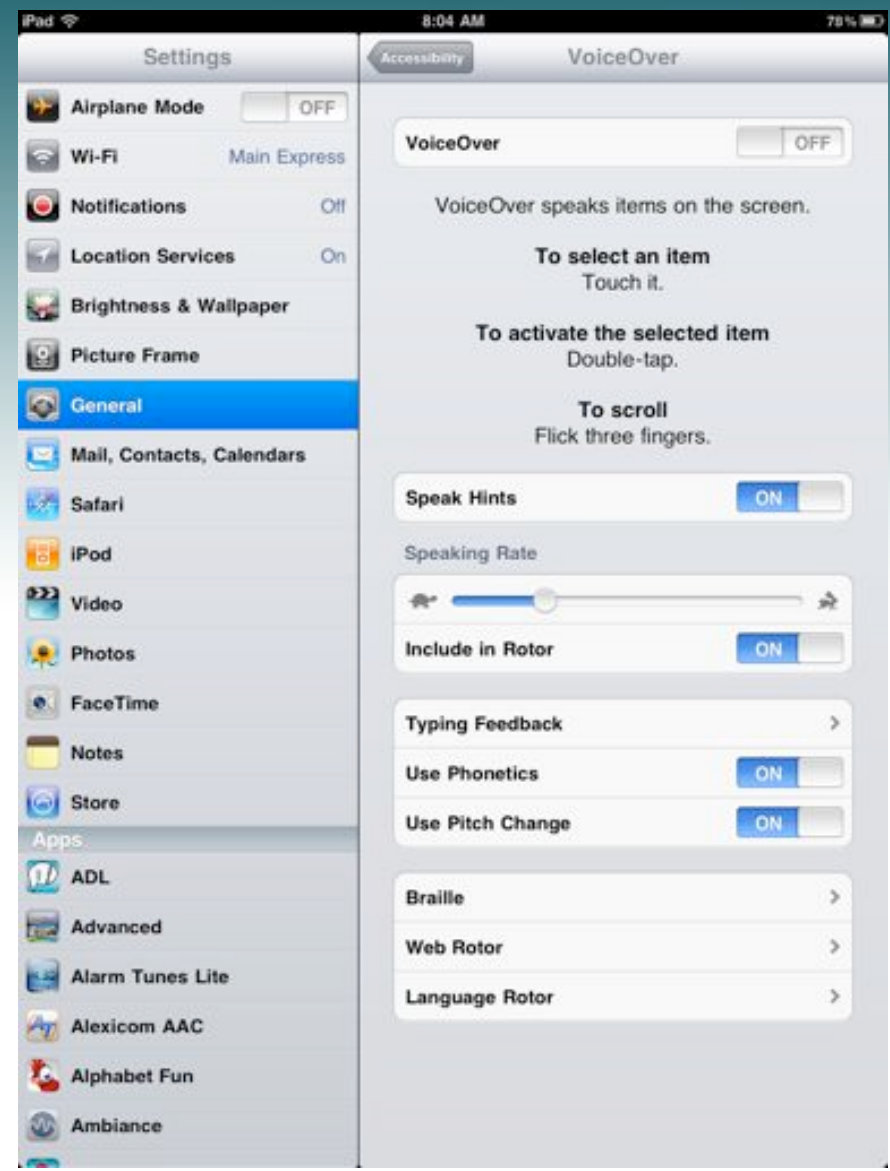

Two-finger double tap: Play or pause in iPod, YouTube, Voice Memos, or Photos. Start or pause recording in Voice Memos. Start or stop the stopwatch.

Three-finger double tap: Mute or unmute VoiceOver.

Three-finger triple tap: Turn the display on or off.

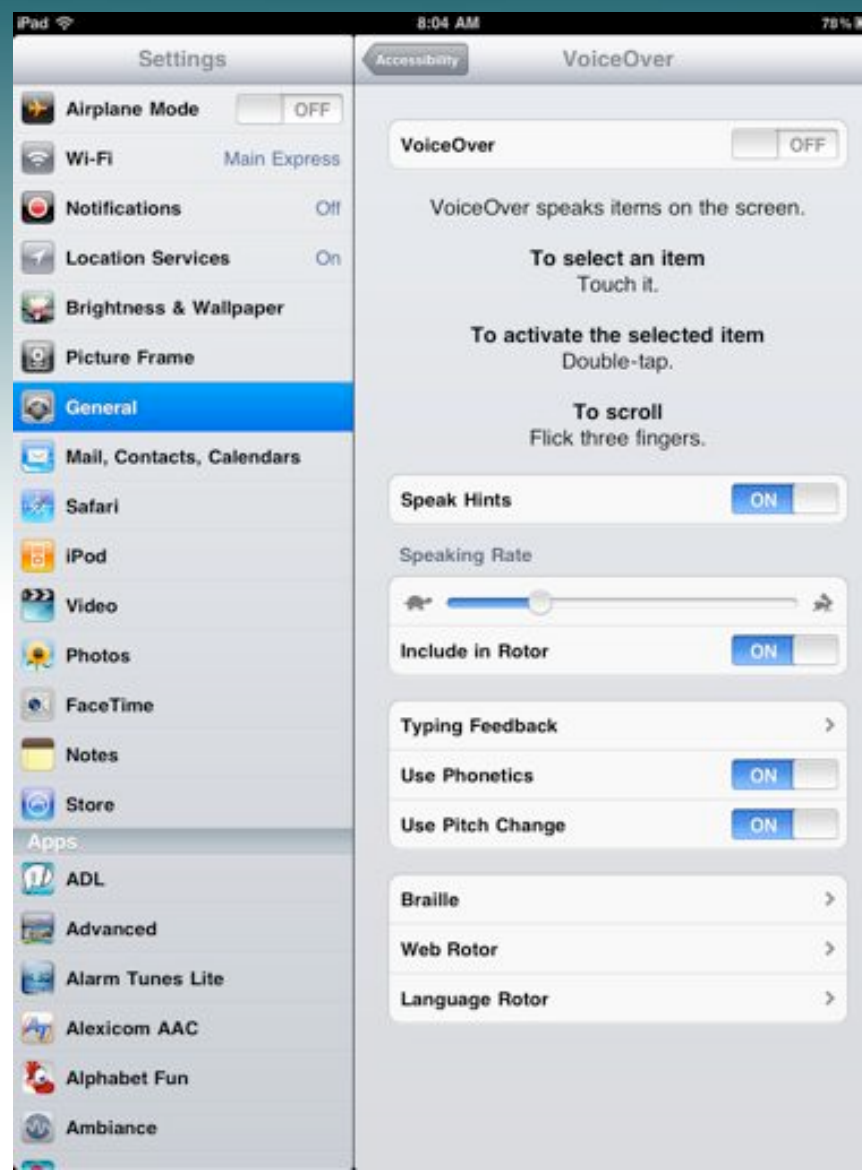

### Turn off Speaking Hints

Speaking Rate

Typing Feedback

Braille Support

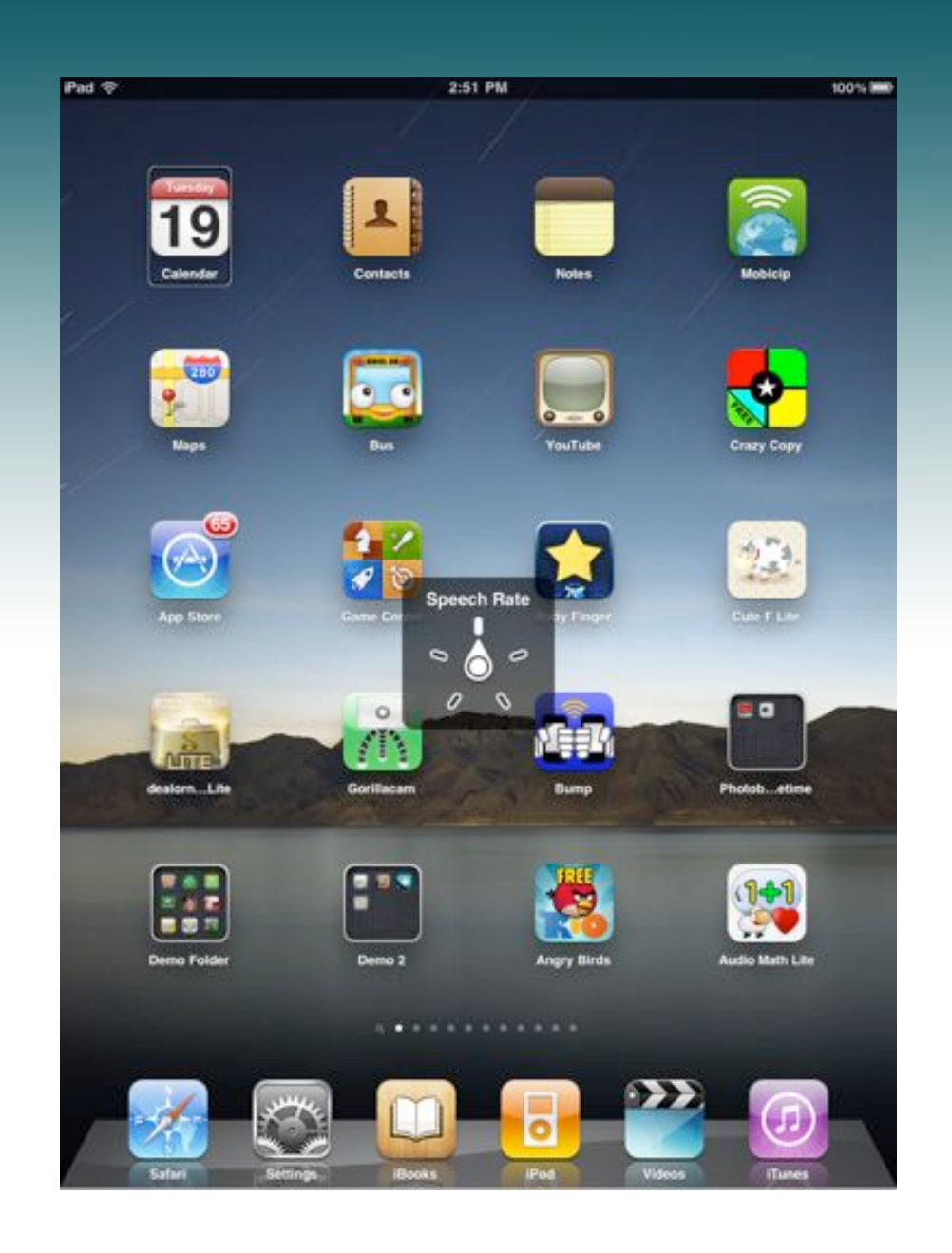

### Rotor

A virtual control.

Rotate two fingers on the screen as if you were turning an actual dial.

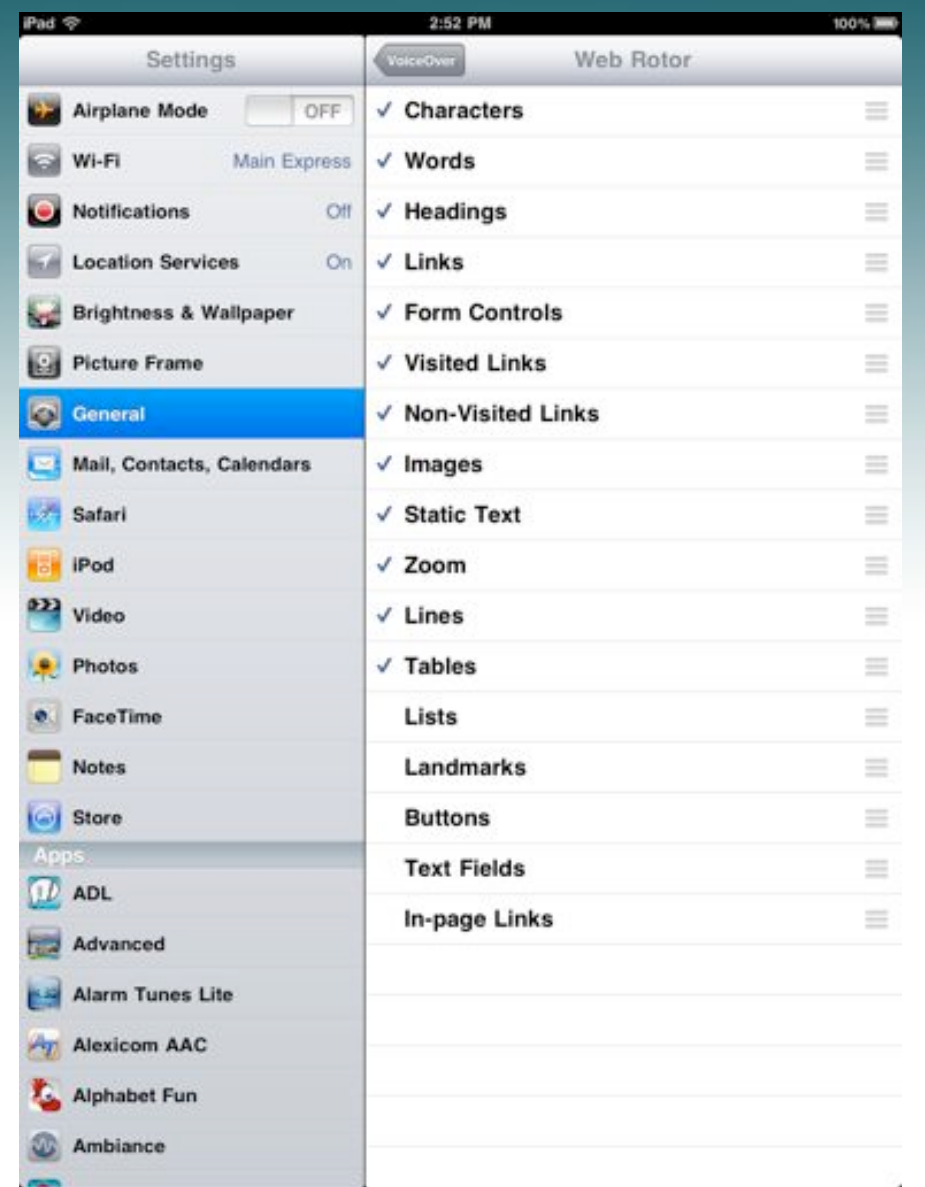

### Rotor

### Web Controls

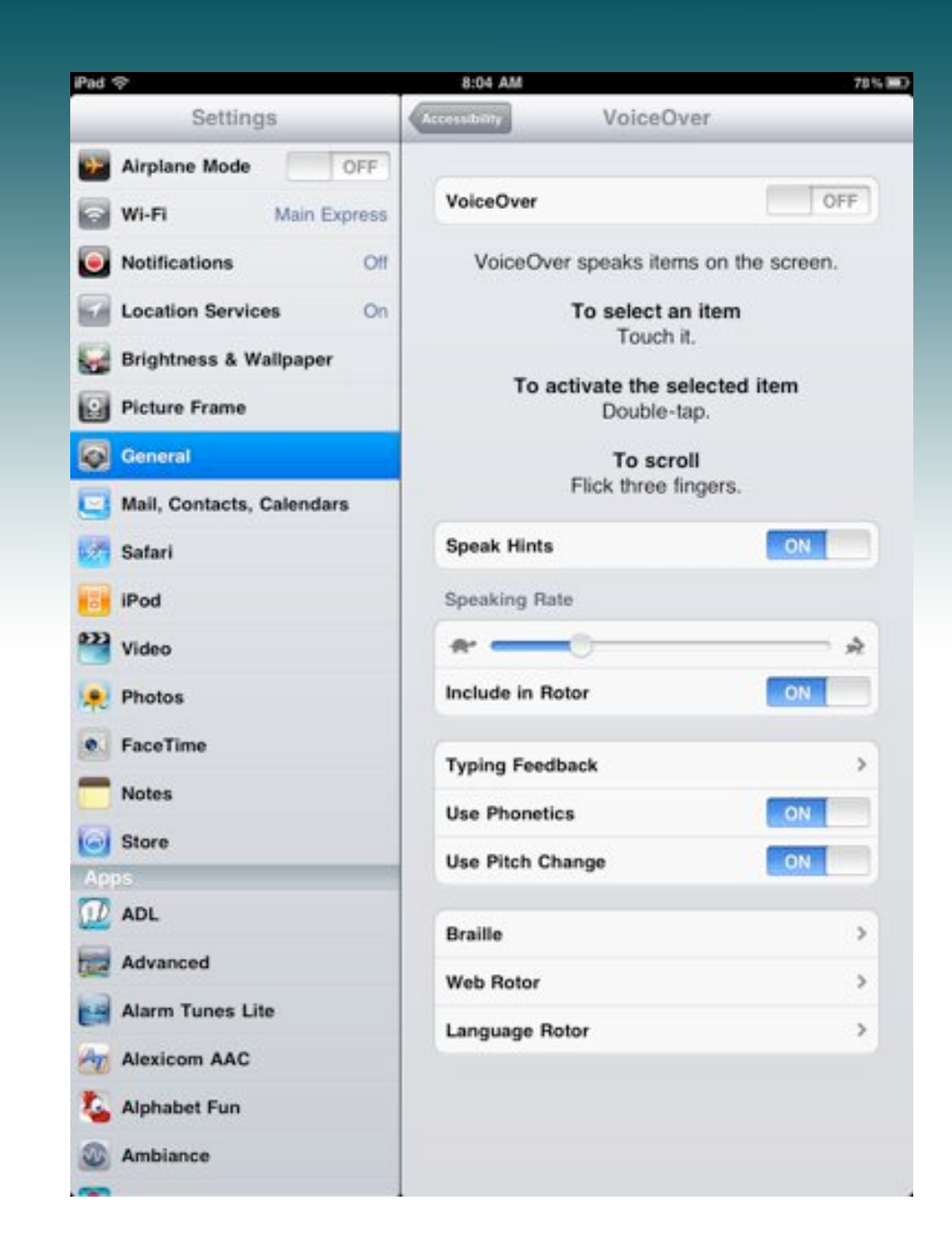

## Rotor

**Characters Words** Language Speech **Rate**